# INTT meeting M1 鈴木彩香

やったこと

- PCIe-6536Bの設置
- nevis GUIの起動
- キャリブレーションデータの取得
- 外部トリガー用のセットアップ
- FPGA(FEM)のコンパイルセットアップ

# PCIeボードの設置

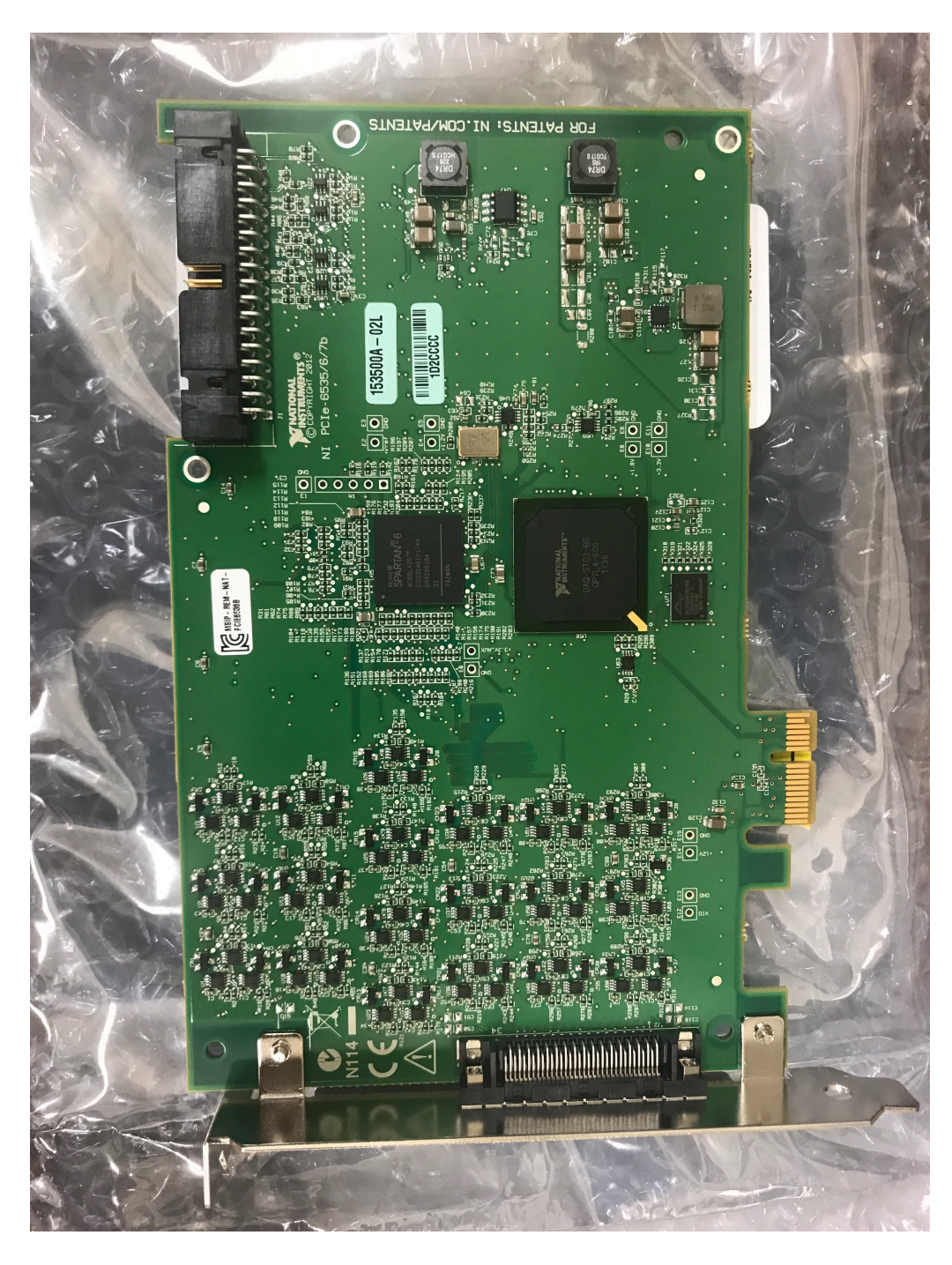

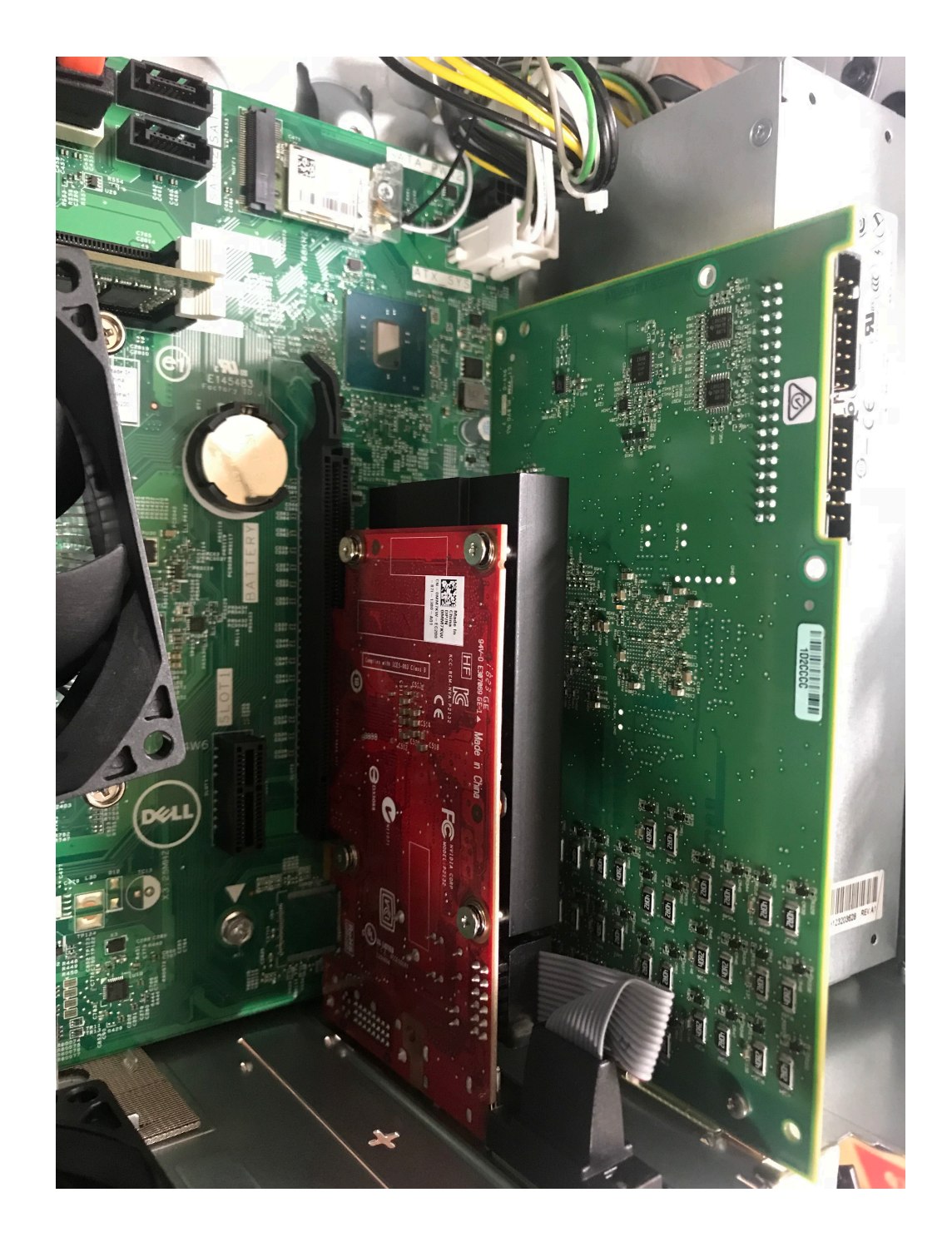

PCIe6536-B

### nevis GUIの起動

- ・nevis\_gui\_selftrig.run.cmdを開いて読み込むpythonファイルの場所を変更
- ・nevis\_gui\_for\_selftrig.pyをpythonwinで開いてデータを置く場所を変更
- ・FTD2XX用のpythonモジュールをインストール(pip)
- ・nevis\_gui\_selftrig.run.cmdを実行

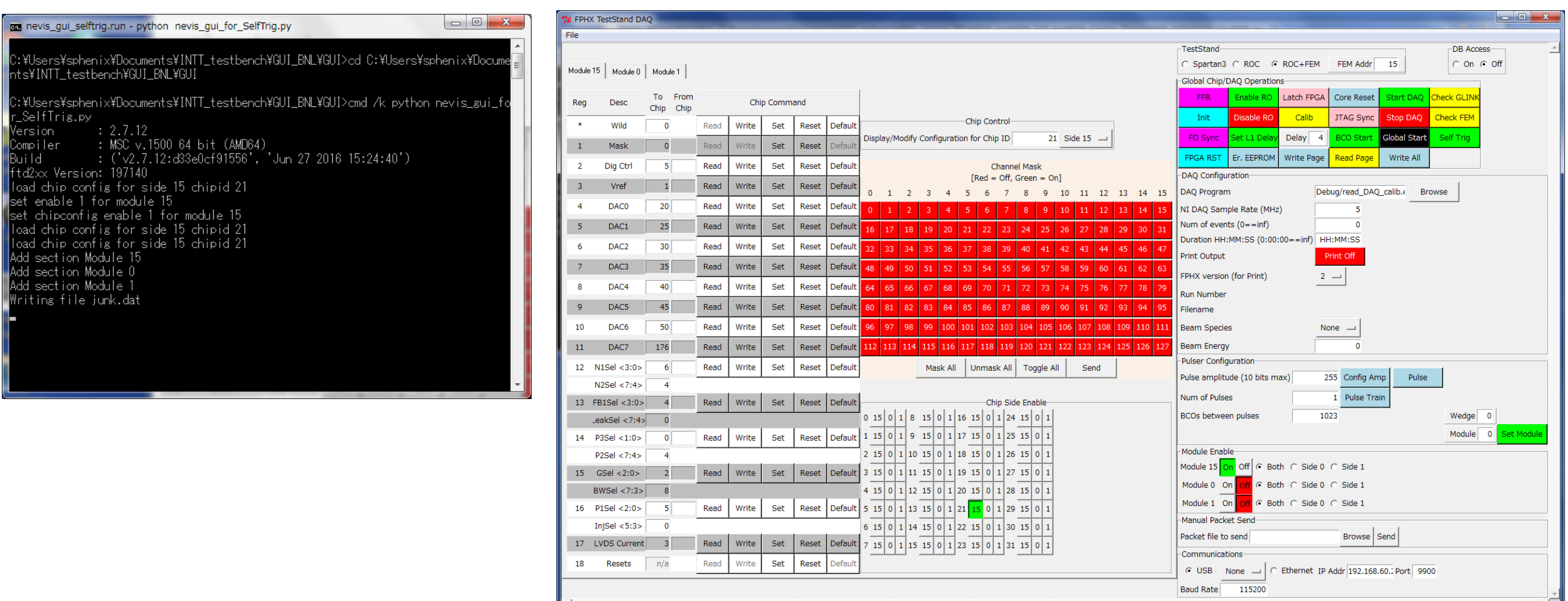

キャリブレーションデータの取得

理研で最後にやったセットアップと同じ状態でキャリブレーションパルスのデータをみる

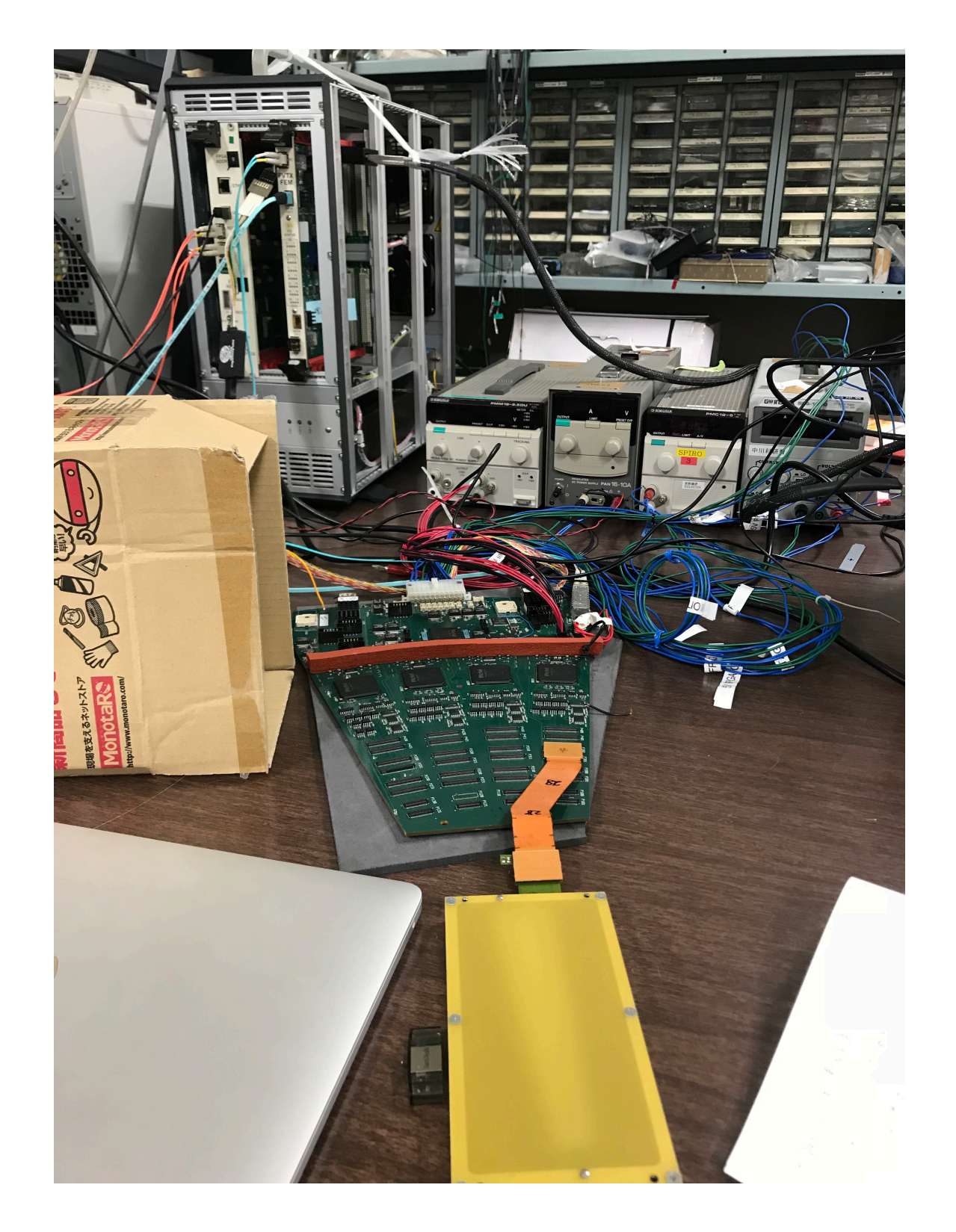

セットアップ FVTX#328 バスエクステンダー#28 station#2 port#0 module#5 DAC0=20

adcの値はおかしくないが rootで図が出せていないので 期待したデータが取れているか不明

外部トリガー用のセットアップ

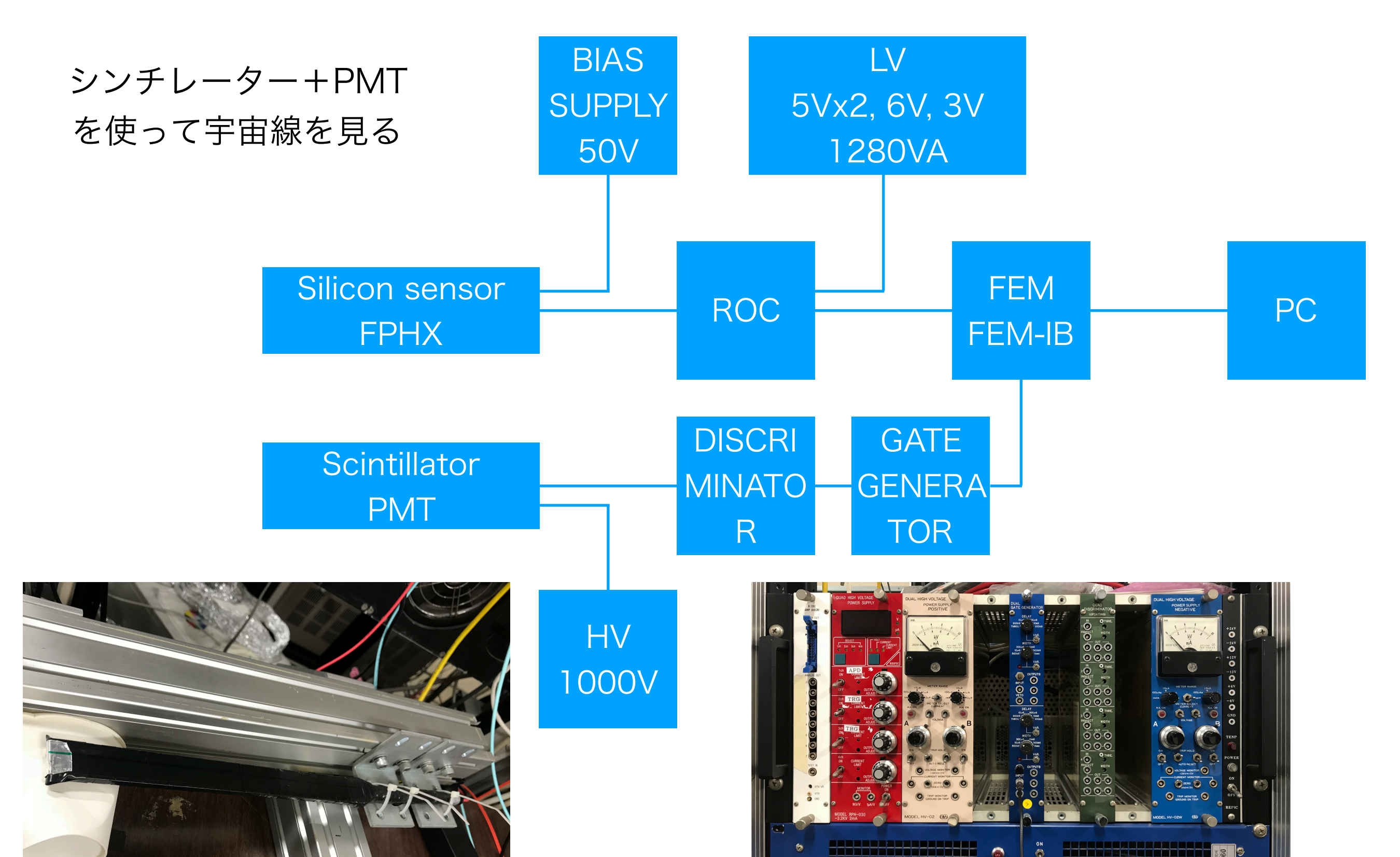

## FPGA(FEM)のコンパイル

#### FEMのFPGAに外部トリガー用のデータコード(FEM\_top.bit)を直接書き込む

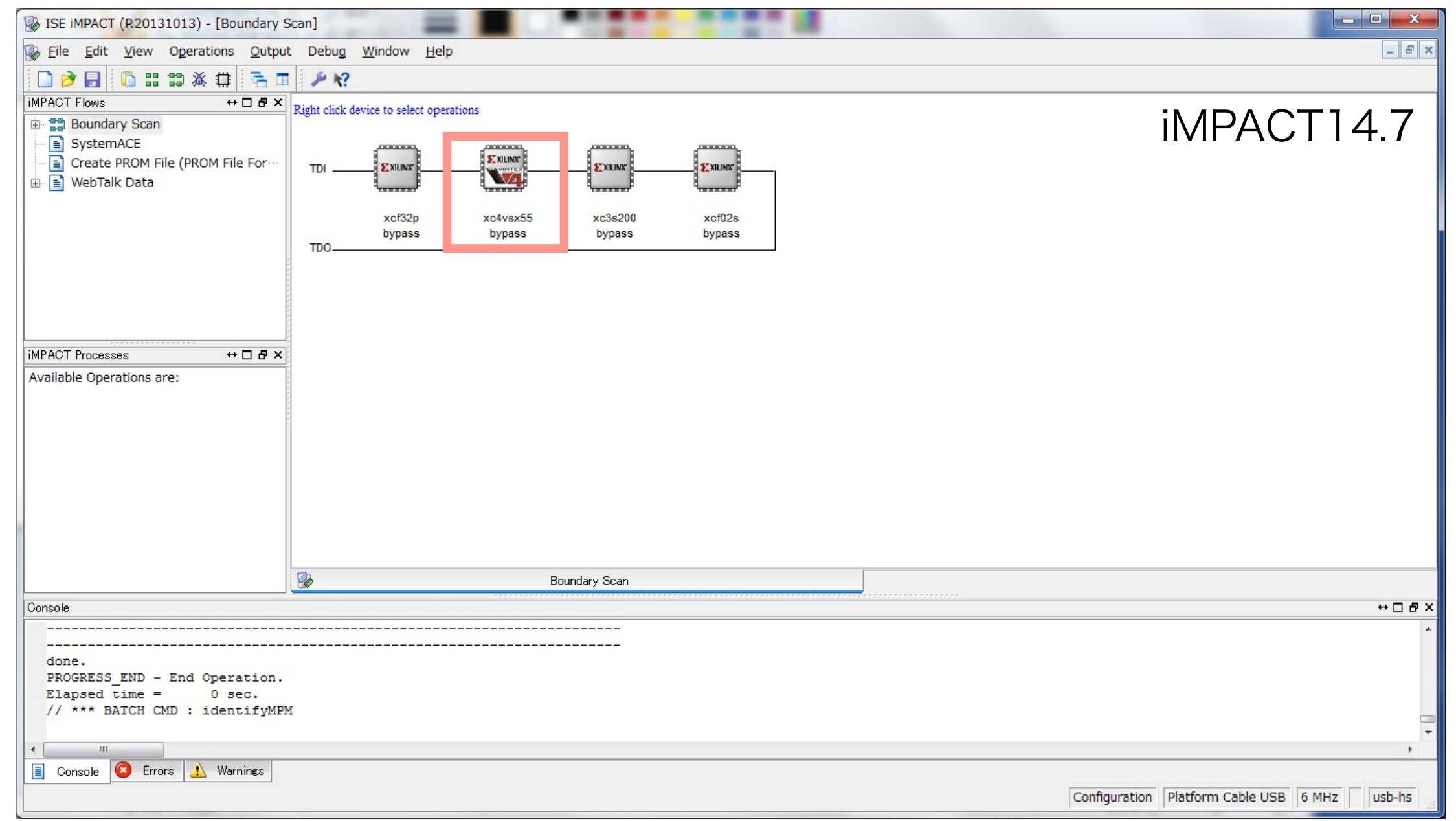

ERROR:Bitstream:14 - The device part "4vsx55ff1148" specified in the bitstream file "C:/Users/sphenix/Documents/ INTT\_testbench/BNL\_original\_FPGA/EXT\_trig/FEM\_EXT\_trig/FEM\_Cosmic\_Trigger/FEM\_FVTX20181101/fem\_top.bit" is invalid. Either the device is not supported by this software installation or the file may be corrupted and should be recreated. EXCEPTION:iMPACT:BitReader.c:197:1.46 - File does not exist. ERROR:iMPACT:2775 - devChain->assignFile() failed!

今後の課題

- キャリブレーションのデータをrootでみる
- 宇宙線のデータが取れない原因をコードを見ながら探す